## Информация о системе.

1С: Предприятие 8.3 (8.3.18.1289) Соругідht © ООО "1С-Софт", 1996-2020. Все права защищены

Конфигурация: Управление нашей фирмой, редакция 1.6 (1.6.24.107) (http://v8.1c.ru/small/)<br>Copyright © ООО "1С-Софт", 2009-2021. Все права защищены (http://www.1c.ru)

Терминология: Продукция и материалы – номенклатура, находящаяся на соответствующих вкладках заказов на производство. Материалы – это номенклатура, входящая в спецификацию продукции.

Продукция идентифицируется по двум признакам: номенклатурное наименование и заказ покупателя (продукция может иметь одно и то же наименование, но это разные позиции с точки зрения данного отчета). С каждой позицией продукции связаны такие документы как, заказ на производство, производство.

Проблема. Нет возможности получить актуальную информацию об укомплектованности продукции заказов на производство.

Решение. На форму справочника «Заказы на производство» необходимо добавить кнопку «Отчет»

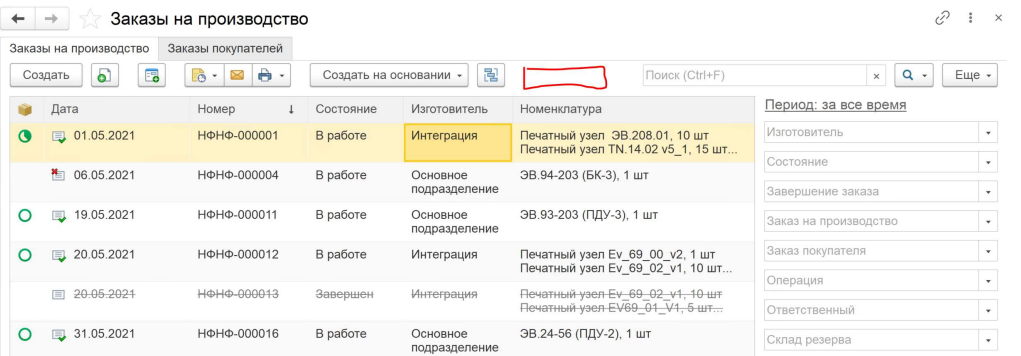

При нажатии на эту кнопку должен формироваться отчет, в котором будут перечислена продукция, находящаяся в заказах на производство, которые попали в фильтр.

В отчете отображаются те же фильтры, что и в справочнике «заказы на производство», фильтры можно менять и переформировывать отчет.

Отчет должен содержать следующие столбцы: номенклатура, количество, производство, заказ покупателя, укомплектованность.

В столбце Номенклатура должна быть перечислена продукция, а так-же материалы которые в нее входят, по типу того как это сделано в отчете «Нормативный состав изделия», с тем отличием что отображаются только материалы (первый уровень), материалы материалов не отображаются.

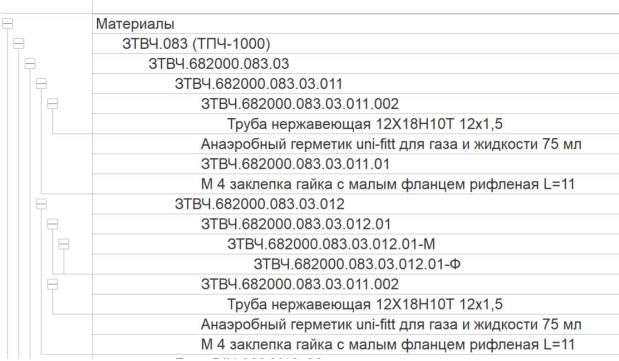

## Содержимое колонок напротив продукции.

В колонке кол-во должно отображаться через кол-во данной позиции в заказе на производство.

В колонке производство должно отображаться кол-во данной позиции в документе производство (даже если он не проведен). Данная цифра должна иметь разные цвета, если графы кол-во и производство равны и документ производство проведен то цифры зеленые, если производство меньше либо документ производство не проведен то оранжевые, если 0 (отсутсвует документ производство) то красные.

В колонке укомплектованность отображается процент суммы количеств «можно использовать» от суммы требуемого количества входящих в продукцию материалов. (см следующий пункт)

## Содержимое колонок напротив материалов.

В столбце производство отображается кол-во, находящееся в структурных единицах типа «производство», зарезервированное под данный заказ покупателя.

Напротив материалов в столбце кол-во отображается через дробь требуемое кол-во/можно использовать (требуемое кол-во=кол-во из вкладки «распределение» заказа на производство минус кол-во из графы производство, можно использовать=резерв под данный заказ + свободные остатки, в «можно использовать» учитываются только позиции находящиеся в структурных единицах типа «склад»). Если позиция полностью укомплектована (можно использовать больше или равно требуемого кол-ва), то цифры в столбце закрашиваются зеленым, если частично, то оранжевым, если 0 то красным.

Позиции продукции в отчете должны быть отсортированы по уменьшению укомплектованности (приоритет первого уровня) и дате завершения заказа на производство (приоритет второго уровня).

В отчете должна быть кнопка «Сформировать производство», при нажатии на которую происходит создание документа «производство» выделенные позиции продукции (выделяются через галочки). Если выделено несколько позиций, то документы создаются по порядку сверху вниз.

На форме отчета должна быть галочка «Скрыть производство», при выставлении которой скрываются позиции продукции, у которых производство зеленое.

Должен работать поиск по отчету.